## **How to participate in Global KSP E-Discussions:**

1) Scroll down the page to the end and click inside the box reading "Join the discussion".

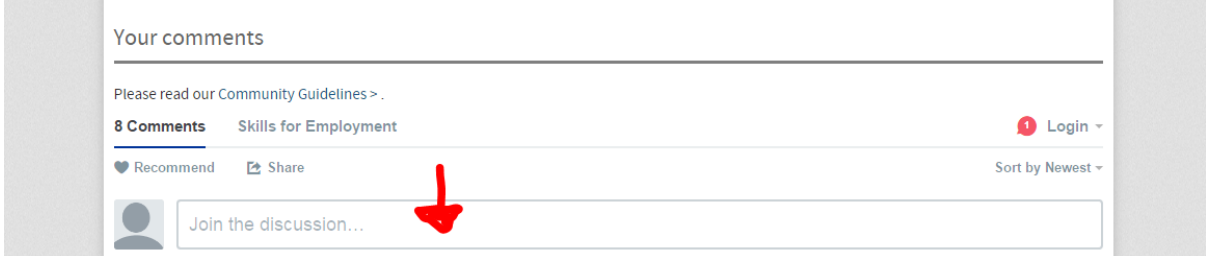

## 2) Type your comment.

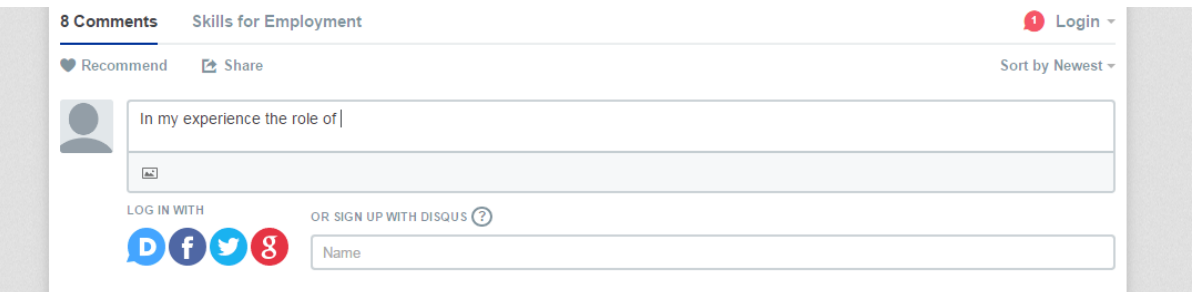

3) The system will ask if you wish to log in with "Disqus", "Facebook", "Twitter" or "Gmail" to register/post your inputs. The easiest way to comment is to log in as a guest. To do this click on "Name". Provide your Name and E-mail.

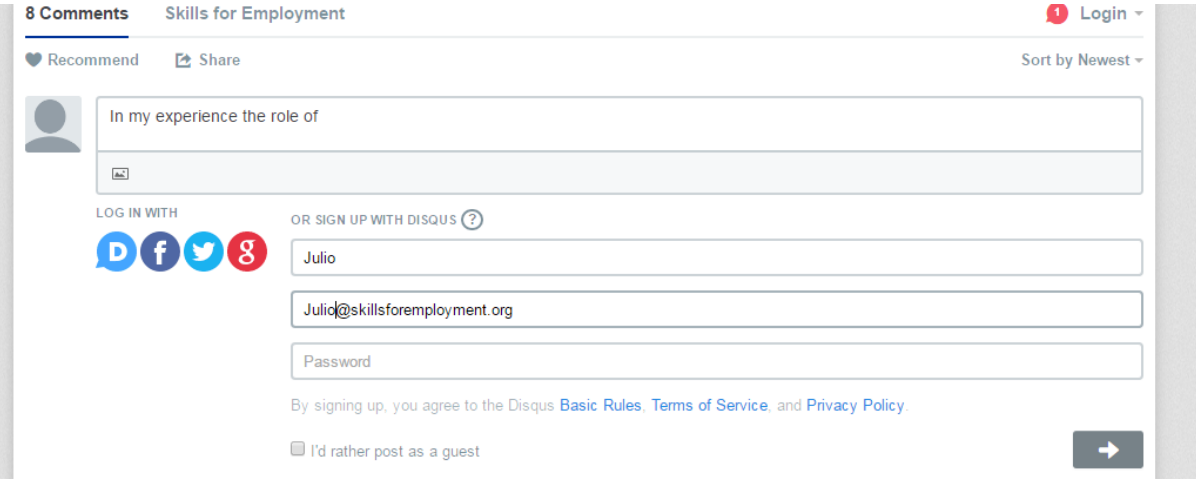

4) Select (tick box) reading "I'd rather post as a guest".

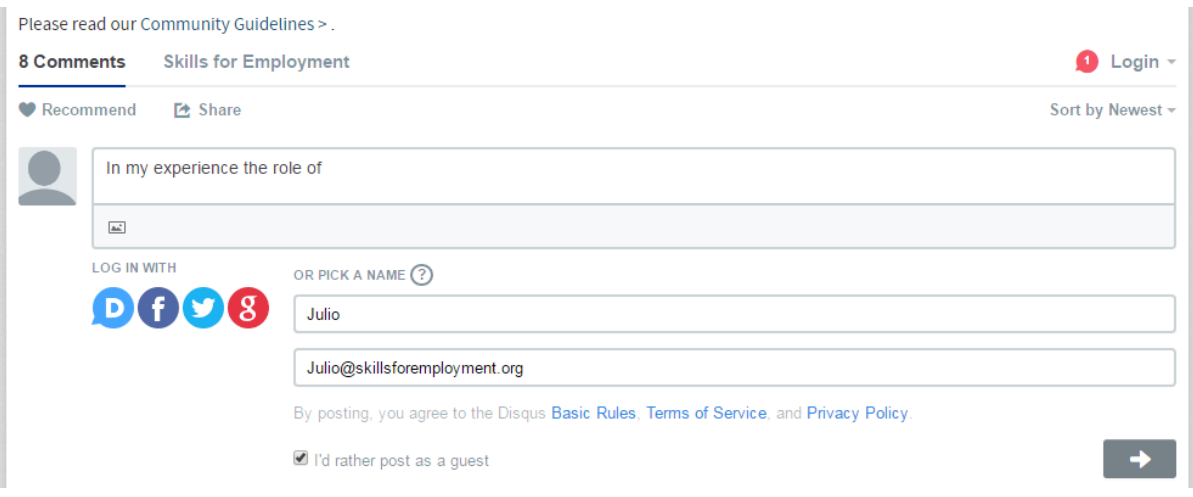

5) To send your comment, click on the arrow appearing at the right hand side.

 $\bullet$ 

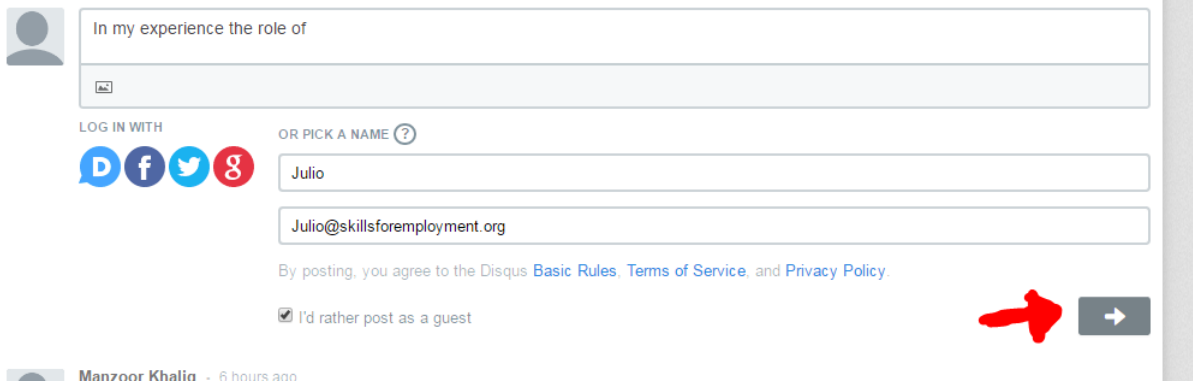